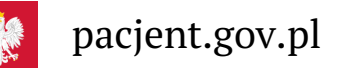

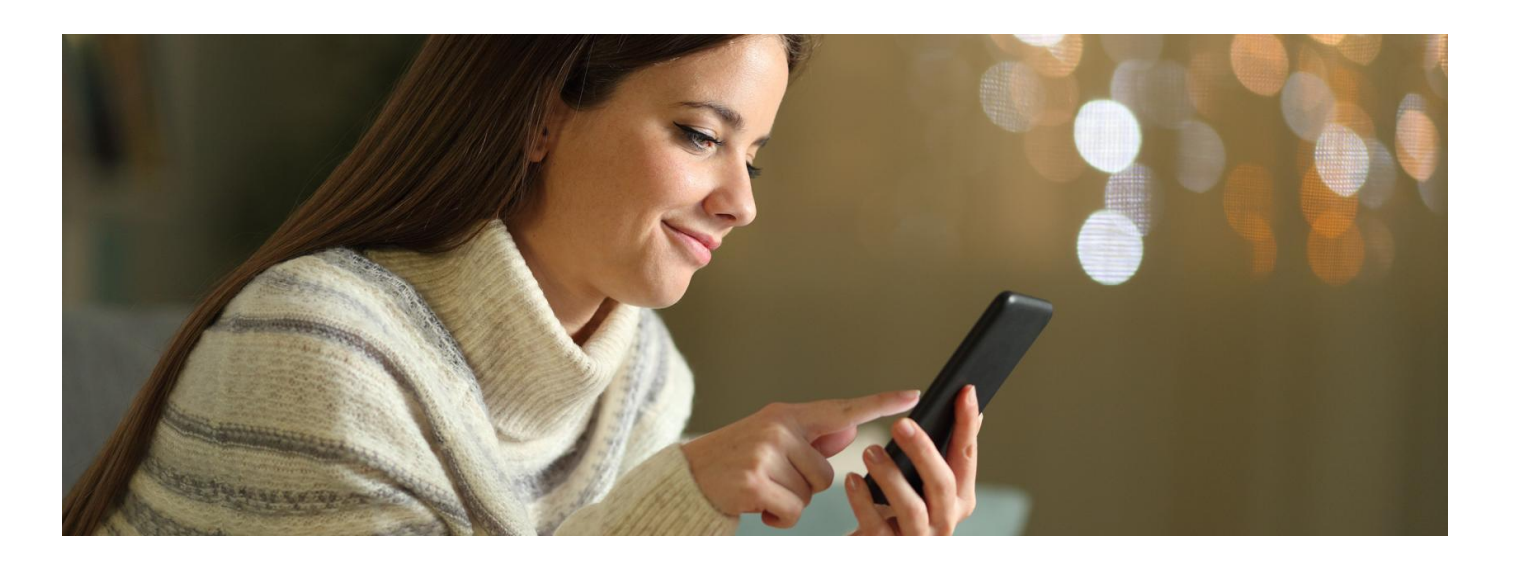

## mojeIKP w trybie offline

**Chcesz wykupić e-receptę bez połączenia z Internetem? Teraz to możliwe. Masz też możliwość korzystania z trybu ciemnego**

mojeIKP to bezpłatna mobilna aplikacja, którą możesz pobrać na systemy Android z**Play lub** iOS z . **[Apple](https://apps.apple.com/pl/app/id1557426960?l=pl) Store[Google](https://play.google.com/store/apps/details?id=pl.gov.cez.mojeikp)**

Aplikacja umożliwia m.in.:

- łatwe odbieranie e-recept i e-skierowań
- sprawdzenie dawkowania przepisanego leku
- sprawdzenie historii e-recept i e-skierowań
- wykupienie leku w aptece przez pokazanie koduQR na ekranie telefonu, bez konieczności podawania farmaceucie numeru PESEL
- ustawienie przypomnienia, kiedy masz wziąć leki
- sprawdzenie, kiedy i w jakiej placówce odbędzie się wizyta na podstawie zarejestrowanego e-skierowania
- udostępnianie i pobieranie Unijnego Certyfikatu COVID (UCC)
- możliwość rozwiązania comiesięcznego quizu dotyczącego zdrowego odżywiania się
- liczenie codziennie wykonywanych kroków
- korzystanie z bezpłatnego planu bezpiecznych treningów "8 tygodni do zdrowia"
- korzystanie z portalu Diety NFZ
- przełączanie się pomiędzy swoim kontem a kontami Twoich dzieci lub bliskich osób, które Cię do tego upoważniły.

## mojeIKP bez Internetu

Korzystanie z aplikacji mojeIKP przy wykupie e-recept jest bardzo wygodne, bo nie musisz podawać swojego numeru PESEL. Łatwo dostępny jest też Unijny CertyfikatCOVID (UCC). O kody QR obu tych dokumentów można być poproszonym w miejscu, w którym są kłopoty z zasięgiem, a więc brak dostępu do Internetu.

Teraz, gdy zobaczysz komunikat, że nie masz dostępu do Internetu, nadal możesz skorzystać z dostępu do dokumentów – w specjalnym trybie offline. Kliknij na "Przejdź do trybu offline". Jeśli np. e-recepta, którą chcesz wykupić, była widoczna w Twojej aplikacji, to możesz ją otworzyć i dać farmaceucie jej kod do zeskanowania.

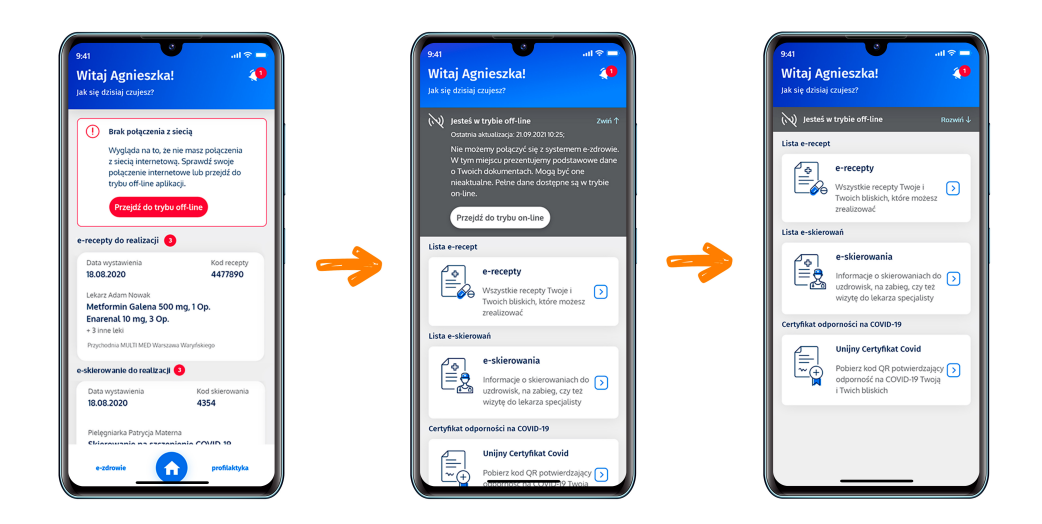

## **Uwaga, informacje i dokumenty w aplikacji widoczne w trybie offline, będą takie, jakie były aktualne przy Twoim ostatnim połączeniu z Internetem i zalogowaniu się do mojeIKP.**

W przypadku dokumentów dla dzieci i bliskich nie pobierają się one automatycznie do trybu offline przy każdym uruchomieniu aplikacji. Zapisują się dopiero wówczas, jeśli przełączysz się na konto dziecka lub bliskiej osoby. Działanie to związane jest z wydajnością systemu.

W trybie offline nie możesz m.in. uaktualnić danych ani zarejestrować się na szczepienie.

## Ciemny motyw chroni Twoje oczy

Kiedy dużo pracujesz, patrząc na ekran laptopa, tabletu, komórki, Twoje oczy szybko się męczą. Ciemny motyw aplikacji jest dla nich bardziej przyjazny, poprawia się komfort pracy, bo tekst na ekranie jest często lepiej widoczny, zwłaszcza przy sztucznym świetle lub słabym oświetleniu zewnętrznym. Poza tym, jeśli używasz aplikacji w trybie ciemnym, Twój smartfon lub tablet zużywa mniej prądu i bateria wystarcza Ci na dłużej.

Włączanie ciemnego motywu w aplikacji:

- otwórz aplikację i wejdź w "Menu" (trzy kropki w górnej, prawej stronie ekranu)
- $\bullet$  znajdź w ustawieniach "Motyw"
- włącz lub wyłącz ciemny motyw.

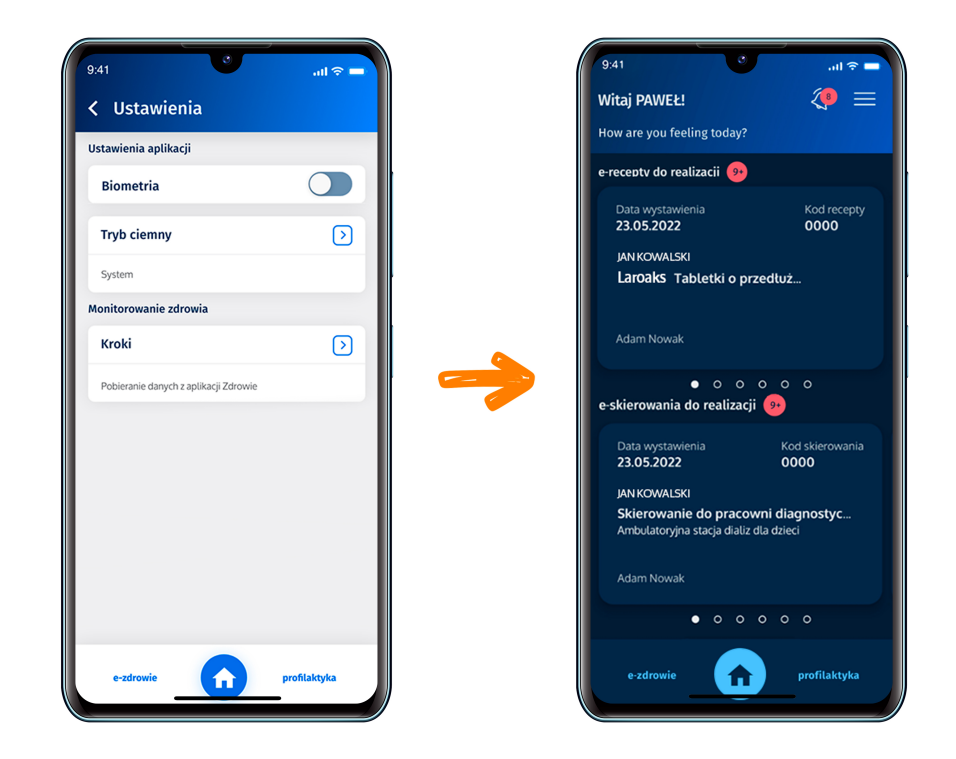

Ciemny motyw możesz też włączyć w ustawieniach telefonu.

Sprawdź, jak [zainstalować](https://pacjent.gov.pl/aktualnosc/mojeikp-na-komorke-lub-tablet) mojeIKP

Wygenerowano: 27.07.2024 r. 06:05:17 Źródło: **[mojeIKP](http://pacjent.gov.pl/print/pdf/node/2991) w trybie offline**